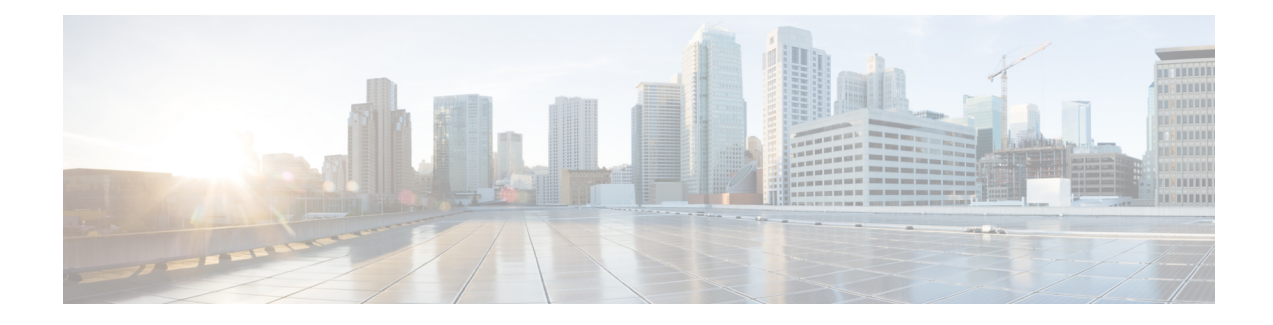

# **PfR Target Discovery v1.0**

The Performance Routing Target Discovery v1.0 feature introduces a scalable solution for managing the performance of video and voice applications across large enterprise branch networks by automating the identification and configuration of IP SLA responders and optimizing the use of Performance Routing (PfR) active probes. To optimize media applications using voice and video traffic, PfR uses jitter, loss, and delay measurements. The IP SLA udp-jitter probe provides these measurements but requires an IP SLA responder. Manual configuration of the IP SLA responder address for each destination prefix leads to scalability issues for large enterprise branch networks. The PfR Target Discovery v1.0 feature introduces master controller (MC) peering and uses Service Routing (SR) through EIGRP Service Advertisement Framework (SAF) to advertise, discover, and autoconfigure IP SLA responders and associated destination IP prefixes.

- [Information](#page-0-0) About PfR Target Discovery, on page 1
- How to Configure PfR Target [Discovery,](#page-4-0) on page 5
- [Configuration](#page-10-0) Examples for PfR Target Discovery, on page 11
- Additional [References,](#page-17-0) on page 18
- Feature [Information](#page-18-0) for PfR Target Discovery, on page 19

# <span id="page-0-0"></span>**Information About PfR Target Discovery**

### **PfR Target Discovery**

Cisco Performance Routing (PfR) complements classic IP routing technologies by adding intelligence to select best paths to meet application performance requirements. The figure below illustrates the difference between PfR and classic IP routing technologies. In the figure below, the traffic is running from the head office at Site 1 to a remote office at Site 2. Traditional routing technologies would use the routing table information and route the traffic through Service Provider 1 because of the shorter path. If, however, there is heavy congestion leading to traffic loss and an increased delay through SP1, a traditional routing technology cannot see the performance degradation and will continue to route the traffic through SP1. PfR routes traffic across the network using a best path determined by data measurements such as reachability, delay, loss. jitter, MOS, throughput, and load, with the ability to consider monetary cost and user-defined policies. Unlike classic IP routing technologies, PfR provides adaptive routing adjustments based on real-time performance metrics. In the figure below, for example, PfR reroutes the traffic through SP2 and SP3 as the best path because of the poor performance measurements of traffic through SP1.

#### The network diagram below relates to both SPs within an MPLS VPN network and Internet Service Providers (ISPs) for a smaller enterprise network. **Note**

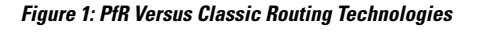

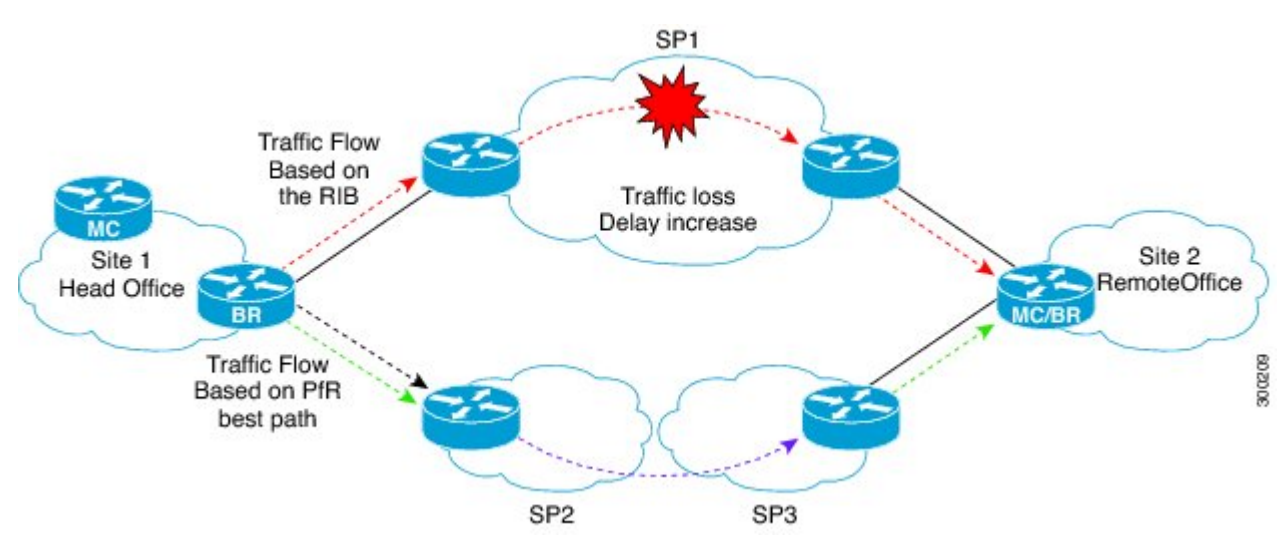

To optimize voice and video applications, PfR uses jitter, loss, and delay measurements to determine the best media path. The IP SLA udp-jitter probe provides these measurements but requires an IP SLA responder. PfR needs to know the IP address of the nearest IP SLA responder to the destination prefix for a voice and video traffic class. Manual configuration of IP SLA responders for each destination IP prefix range within each PfR application policy is not seen as a scalable solution in Enterprise networks with hundreds or potentially thousands of branch sites over the WAN.

To address these manual configuration issues, PfR target-discovery introduces master controller peering and uses EIGRP Service Advertisement Facility (SAF) to advertize IP SLA responder IP addresses to allow automatic discovery and configuration of the responders and associated destination IP prefix ranges.

### **Target Discovery Data Distribution**

PfR target discovery uses a data distribution mechanism that introduces two benefits:

- Reduces IP SLA target configuration per destination and per policy.
- Improves IP SLA probing efficiency by sharing probe data across multiple policies.

Each PfR master controller (MC) running target discovery advertises the local known IP prefix ranges and local IP SLA responder(s) for other MCs to discover or learn over the WAN. Each MC running target discovery also learns advertised IP SLA responders and associated destination IP prefix ranges from other MCs to dynamically configure policies requiring probe data from IP SLA responders. PfR uses the Cisco Service Routing (SR) and Service Advertisement Framework (SAF) to distribute and discover IP SLA target information.

For more details about SAF, see the *Service Advertisement Framework Configuration Guide*.

### **Master Controller Peering Using SAF**

PfR master controller peering runs over Service Advertisement Framework (SAF). Using Service Routing (SR) forwarders on each master controller to establish peering between MCs at different sites, MC peering allows the advertisement and discovery of PfR target discovery data.

The target-discovery-enabled MCs at the hub site (known as a headend) and at the branch office serve as both an SR internal client and an SR forwarder. Before any of the target discovery services can be advertised, the MCs must be configured as SR forwarders and for SR peering. After MC peering is established, an MC can advertise local information to allow other MCs to perform target discovery and autoconfigure.

Every customer network deployment is different, and with each deployment there are various methods to configure an SR topology configuration. The deployment model used by the customer for the network dictates how the SR forwarder must be configured. The MC-MC peering aspect of the target discovery feature supports two different customer network deployments:

- Multihop—Networks in which the customer headend and branch offices are separated by one or more routers not under the administrative control of the customer or not SAF-enabled. An example would be an MPLS VPN WAN service.
- SAF-Everywhere—Networks in which all routers are enabled for EIGRP SAF in a contiguous path from the headend MC to the branch office MC. An example would be a DMVPN WAN.

The topology in the figure below illustrates an example deployment of MC peering in a multihop type of network. The hub site (San Jose) MC and the branch office sites (New York and Miami) MC systems peer across a logical unicast topology. In this model, the hub site and branch sites are separated by a network—typically a Service Provider (SP)—where EIGRP SR forwarders are not configured.

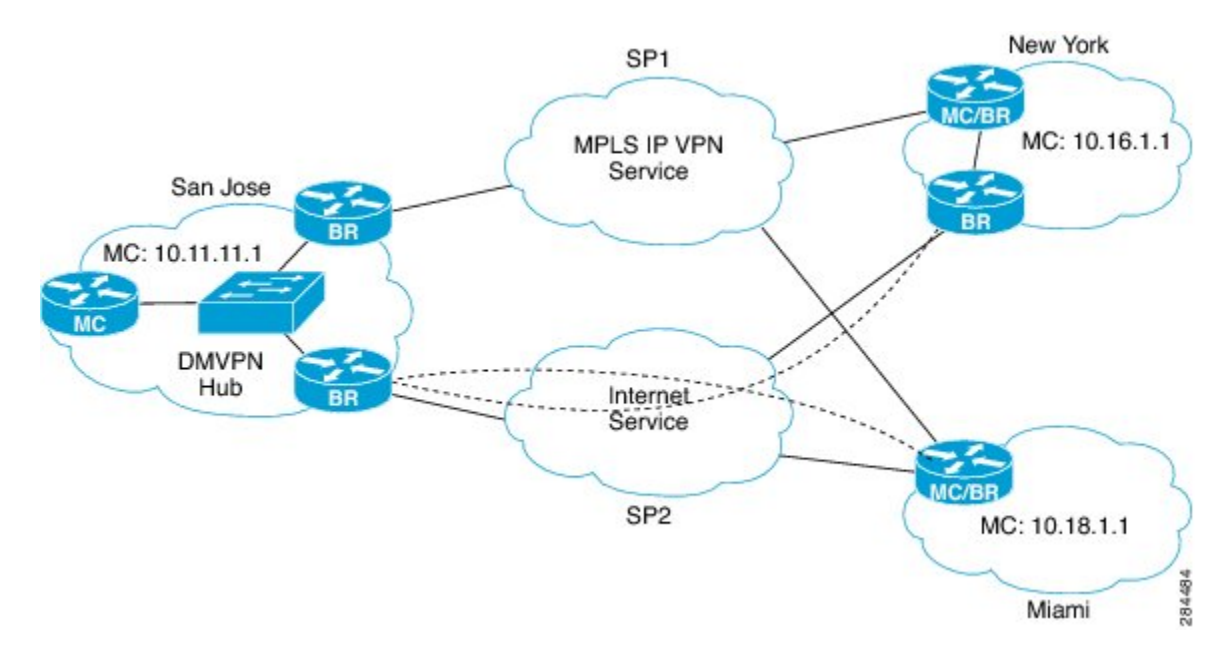

**Figure 2: Multihop Network Topology with MPLS IP VPN and DMVPN**

The figure below shows PfR target discovery implemented in the same enterprise WAN network as in the figure above running MPLSIP VPN and DMVPN. After MC peering is enabled, theSan Jose master controller is the SAF hub forwarder and the New York and Miami MCs peer with the San Jose MC. Target discovery allows each MC to advertise local IP prefixes and IP SLA responders using SAF, and each MC learns the

remote IP prefixes and IP SLA responders from SAF. PfR probes the remote-site IP SLA responders to measure the network performance.

MC peering over a multihop network is an overlay model similar to a BGP route reflector. The MC peering system must configure a source loopback interface with an IP address that is reachable (routed) through the network.

**Figure 3: MC Peering and Target Discovery Enabled in <sup>a</sup> Multihop Enterprise WAN Network**

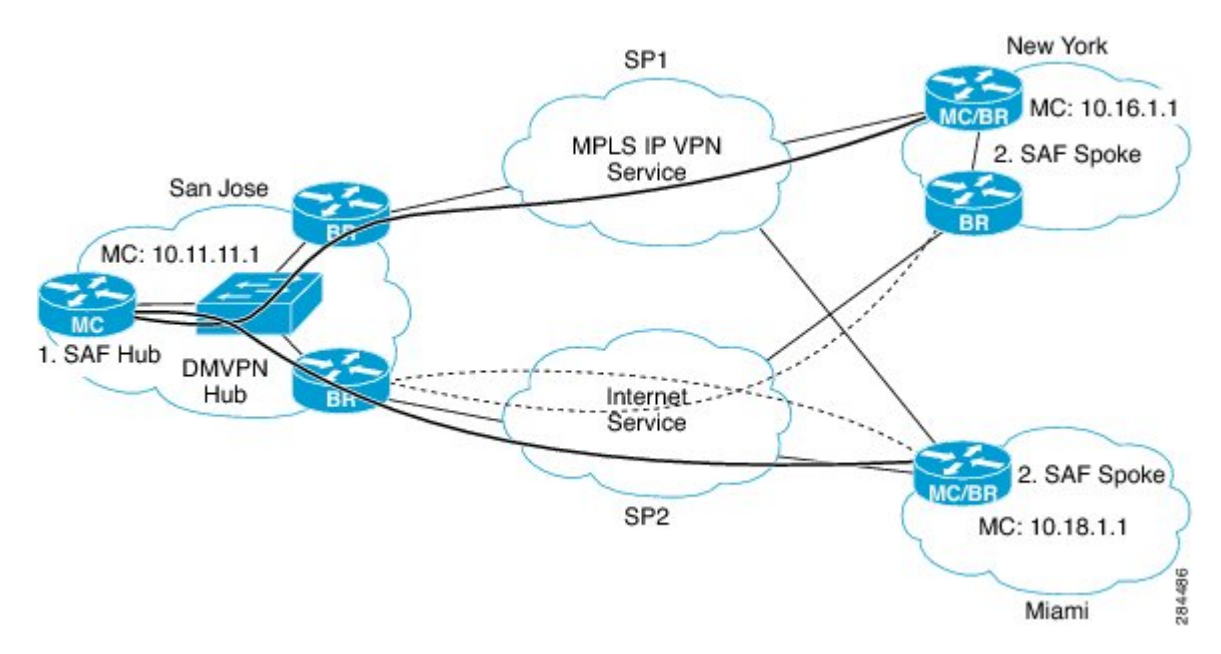

### **Master Controller Peering Configuration Options**

Each PfR master controller (MC) running target discovery advertises the local known IP prefix ranges and local IP SLA responder(s) for other MCs to discover or learn over the WAN. Each MC running target discovery also learns advertised IP SLA responders and associated destination IP prefix ranges from other MCs to dynamically configure policies requiring probe data.

Depending on the network structure and the degree of control required over the configuration of probe targets and IPSLA responders, there are three main options available when configuring MC peering using the **mc-peer** command:

- Configuring the headend (at the hub site) or the peer IP address (at the branch site). When using this option, configuring a loopback interface as the source of EIGRP SAF adjacency is recommended. This configuration option is used in the multihop type of network.
- Configuring a SAF domain ID or using the default SAF domain ID of 59501. This option requires EIGRP SAF configuration on both hub-site and branch-site master controller routers and can be used in the SAF-everywhere type of network.
- Configuring the EIGRP option where there is no autoconfiguration of EIGRP SAF. This option is used in the SAF-everywhere type of network. If SAF is already configured on routers in the network, you can use the same network and overlay PfR target discovery. Please refer to the SAF configuration guide to learn how to configure SAF independent of PfR target discovery.

# <span id="page-4-0"></span>**How to Configure PfR Target Discovery**

## **Configuring PfR Target Discovery and MC Peering for a Hub Site in Multihop Networks**

Perform this task to configure PfR master controller (MC) peering at the master controller at the headend of the network, usually a hub site master controller. The master controller must be a device with routing capability. This task assumes a multihop type of network where the network cloud between the hub site and the branch sites is not under the control of the customer or is not SAF-enabled. In this design, the hub site MC will be a Service Advertisement Facility (SAF) forwarder hub with which the branch MC SAF forwarders peer to exchange advertisements. The hub site MC will accept peering requests from branch MCs with the same SAF domain ID and MD5 authentication.

 $\mathscr{D}$ 

**Note**

In this task, dynamic PfR target discovery is enabled. This method is desirable when SAF is already enabled in the network for other applications or there is existing neighbor adjacency between MCs and SAF. For example, in a DMVPN WAN, if the PfR MCs coexist on the DMVPN tunnel devices, they also have SAF adjacency and do not require static peering.

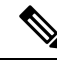

PfR does not support spoke-to-spoke tunneling. Disable spoke-to-spoke dynamic tunnels by configuring the **ip nhrp server-only** command under interface configuration mode as part of the Next Hop Resolution Protocol (NHRP) configuration. **Note**

#### **SUMMARY STEPS**

- **1. enable**
- **2. configure terminal**
- **3. pfr master**
- **4. target-discovery**
- **5. mc-peer** [**head-end**| *peer-address*] [**loopback***interface-number*] [**description***text*] [**domain***domain-id*]
- **6. end**

#### **DETAILED STEPS**

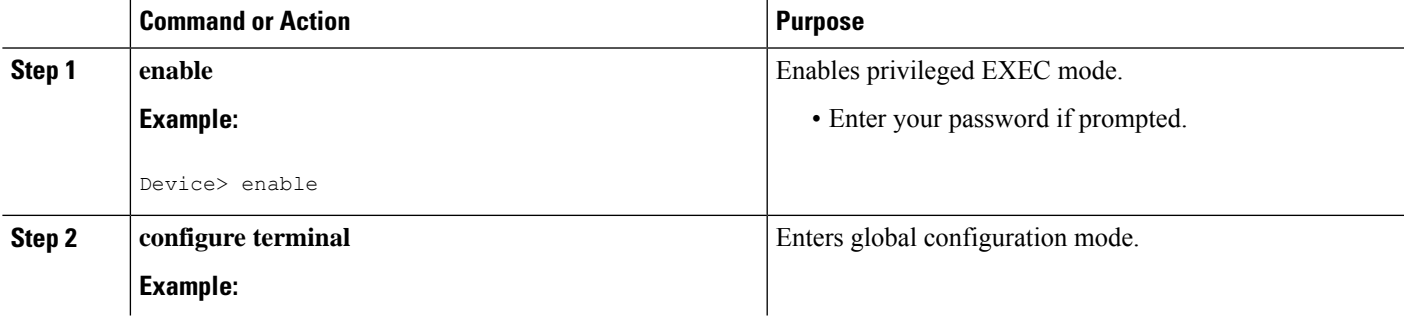

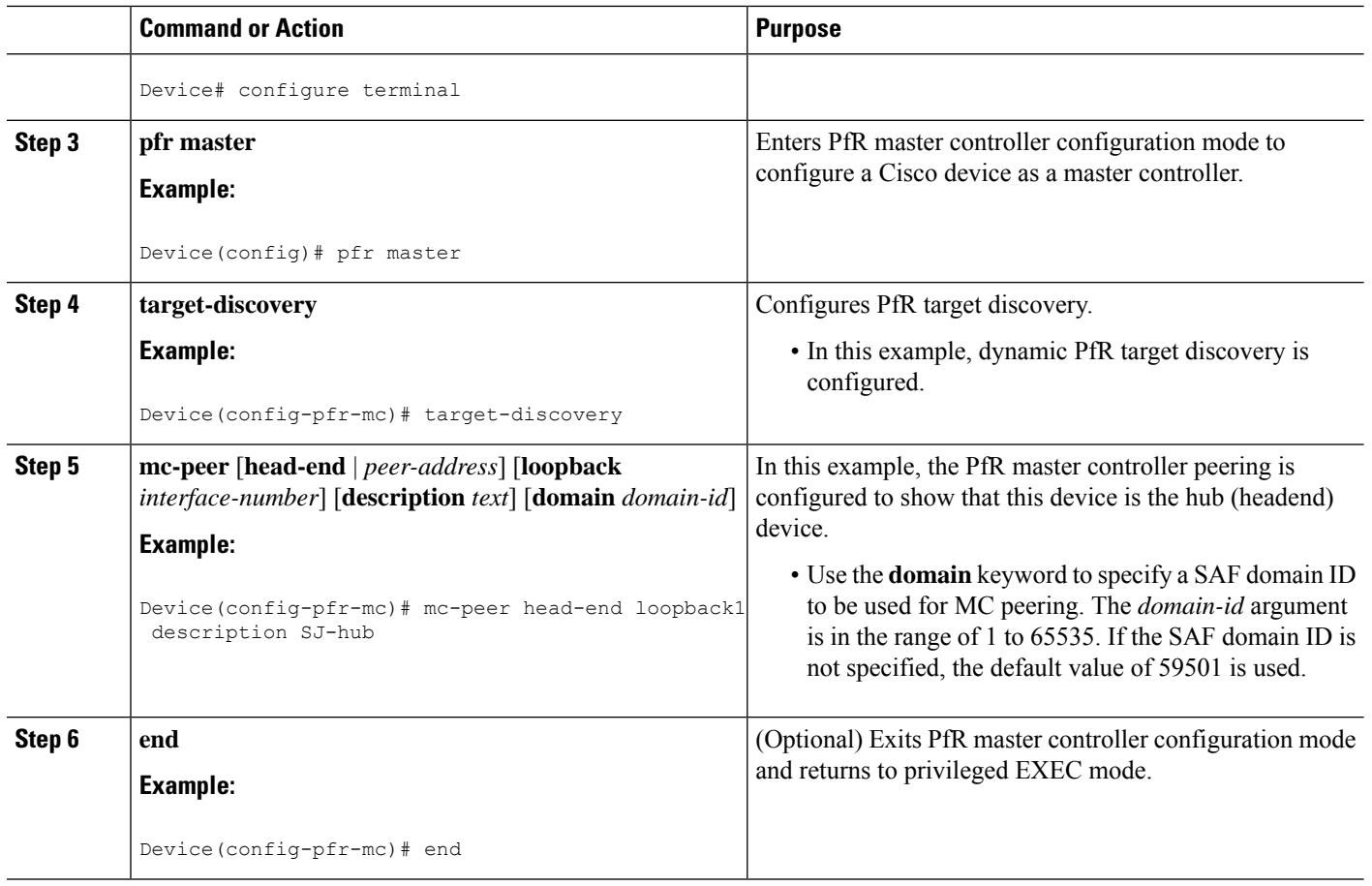

## **Configuring PfR Target Discovery and MC Peering for a Branch Office in Multihop Networks**

Perform this task to configure PfR MC peering using static mode for PfR target discovery at a branch office that is acting as a spoke router. In this example, the IP address of the PfR master controller hub device at a head office (headend) of the network is configured as a loopback interface to allow MC peering. This task assumes a multihop type of network where the network cloud between the hub site and the branch offices is not under the control of the customer.

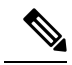

PfR does not support spoke-to-spoke tunneling. Disable spoke-to-spoke dynamic tunnels by configuring the **ip nhrp server-only** command under interface configuration mode as part of the Next Hop Resolution Protocol (NHRP) configuration. **Note**

#### **Before you begin**

PfR master controller (MC) peering must be configured on a device with routing capability located at the hub site (headend) of the network.

#### **SUMMARY STEPS**

- **1. enable**
- **2. configure terminal**
- **3. pfr master**
- **4. mc-peer** [*peer-address* **loopback** *interface-number*] [**description** *text*] [**domain** *domain-id*]
- **5. target-discovery**
- **6. end**

#### **DETAILED STEPS**

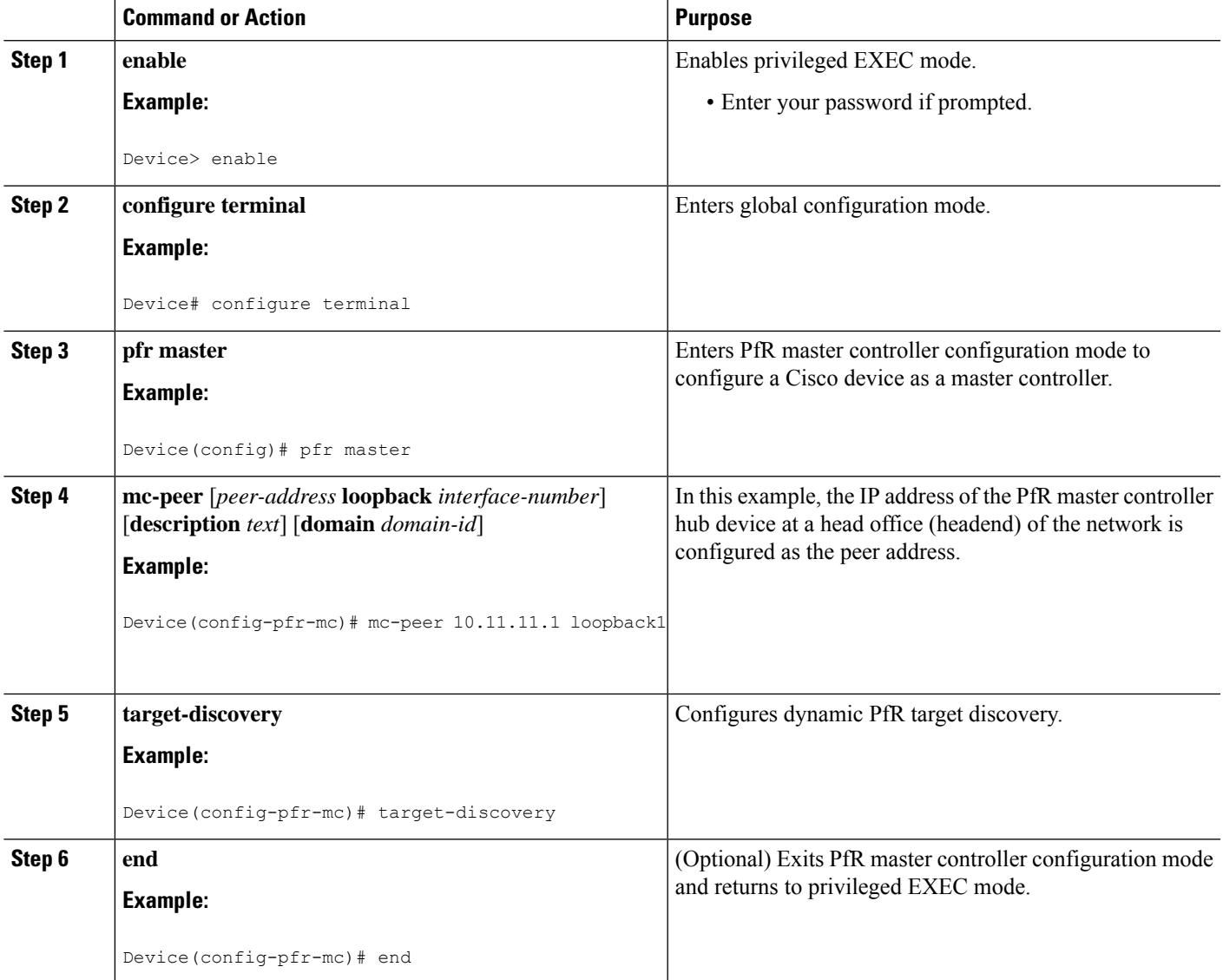

## **Enabling Static Definition of Targets and IP Prefix Ranges Using PfR Target Discovery**

PfR target discovery can dynamically enable IP SLA responders on border devices with routing capability and learn site-specific IP prefix ranges. This information will be advertised from the local PfR master controller (MC) to other MCs. Perform this task to statically configure the IP SLA responder(s) and IP prefix ranges to be advertised by SAF. This task is performed on a master controller at the hub site.

#### **SUMMARY STEPS**

- **1. enable**
- **2. configure terminal**
- **3. ip prefix-list** *list-name* [**seq** *seq-value*] {**deny** *network***/***length* | **permit** *network***/***length*}
- **4.** Repeat Step 3 to create prefix lists as needed.
- **5. pfr master**
- **6. target-discovery responder-list** *prefix-list-name* [**inside-prefixes** *prefix-list-name*]
- **7. end**

#### **DETAILED STEPS**

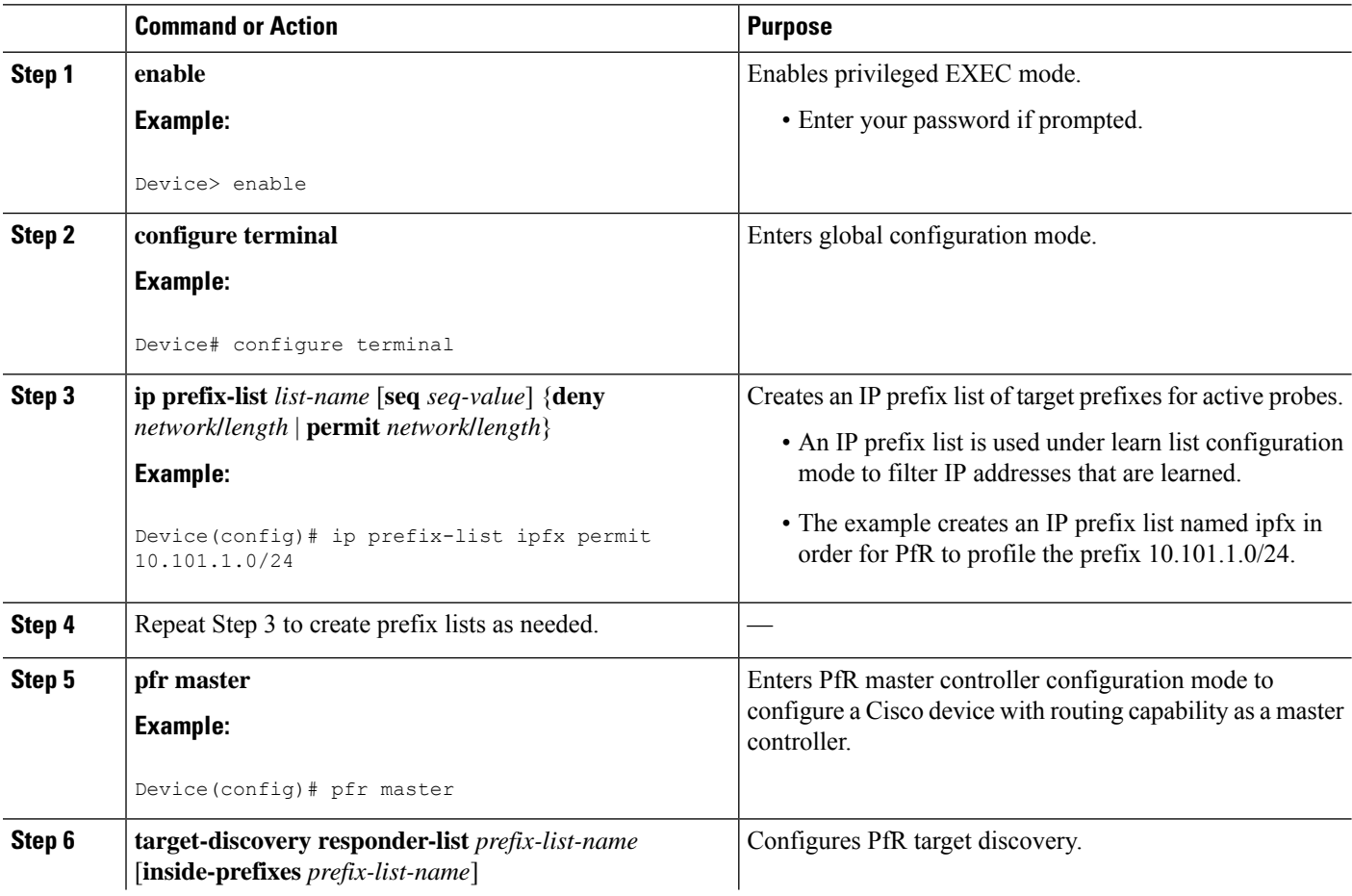

Ш

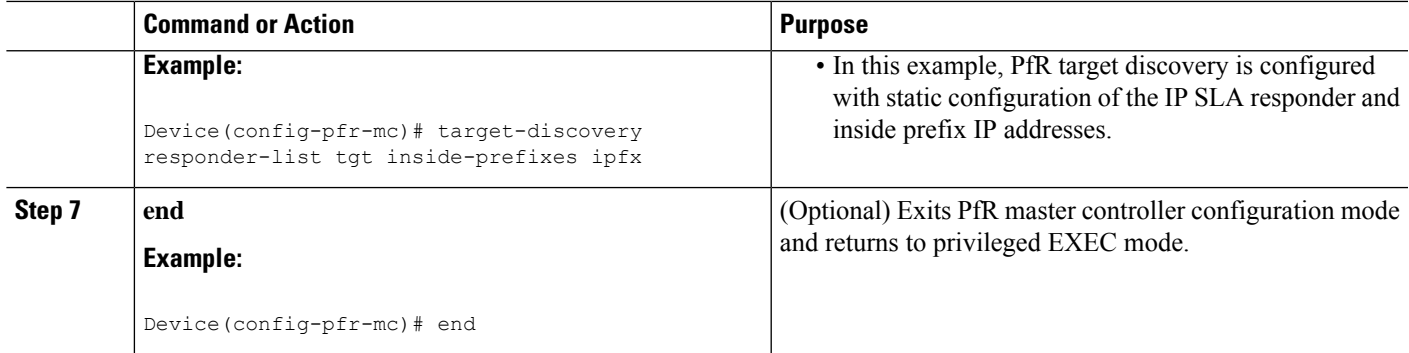

#### **Example**

In this example, the hub device is a hub site master controller as shown in the prompts. For the example configuration of the spoke (branch office) devices, see the "Configuration Examples" section.

```
Device-hub> enable
Device-hub# configure terminal
Enter configuration commands, one per line. End with CNTL/Z.
Device-hub(config)# ip prefix-list ipfx permit 10.101.1.0/24
Device-hub(config)# ip prefix-list ipfx permit 10.101.2.0/24
Device-hub(config)# ip prefix-list tgt permit 10.101.1.1/32
Device-hub(config)# ip prefix-list tgt permit 10.101.1.2/32
Device-hub(config)# pfr master
Device-hub(config-pfr-mc)# mc-peer head-end loopback1
Device-hub(config-pfr-mc)# target-discovery responder-list tgt inside-prefixes ipfx
Device-hub(config-pfr-mc)# end
```
### **Displaying PfR Target Discovery Information**

After configuring the PfR Target Discovery feature, enter the commands in this task to view information about local and remote master controller peers, responder lists, inside prefixes, and SAF domain IDs.

#### **SUMMARY STEPS**

- **1. enable**
- **2. show pfr master target-discovery**
- **3. show pfr master active-probes target-discovery**
- **4. debug pfr master target-discovery**

#### **DETAILED STEPS**

#### **Step 1 enable**

Enables privileged EXEC mode. Enter your password if prompted.

#### **Example:**

Device> **enable**

#### **Step 2 show pfr master target-discovery**

This command is used to display information about traffic classes that are monitored and controlled by a PfR master controller. In this example, the command is entered at the hub (head office) master controller and displays information about local and remote networks, domain IDs for the SAF configuration, and master controller peers. Information in the output section labeled (local) is advertised to other MCs, and information in the output section labeled (remote) is learned from other MCs through SAF.

#### **Example:**

#### Device# **show pfr master target-discovery**

```
PfR Target-Discovery Services
Mode: Static Domain: 59501
Responder list: tgt Inside-prefixes list: ipfx
SvcRtg: client-handle: 3 sub-handle: 2 pub-seq: 1
PfR Target-Discovery Database (local)
Local-ID: 10.11.11.1 Desc: Router-hub
  Target-list: 10.101.1.2, 10.101.1.1
  Prefix-list: 10.101.2.0/24, 10.101.1.0/24
PfR Target-Discovery Database (remote)
MC-peer: 10.18.1.1 Desc: Router-spoke2
  Target-list: 10.121.1.2, 10.121.1.1
  Prefix-list: 10.121.2.0/26, 10.121.1.0/24
MC-peer: 10.16.1.1 Desc: Router-spoke1
  Target-list: 10.111.1.3, 10.111.1.2, 10.111.1.1
  Prefix-list: 10.111.3.1/32, 10.111.2.0/26, 10.111.1.0/24
```
#### **Step 3 show pfr master active-probes target-discovery**

This command is used to display the status of all active probes and the probe targets learned using target discovery. In this example, the command is entered at the hub (head office) master controller and displays information about two MC peers, listing the type of probe and the target IP addresses.

#### **Example:**

```
Device# show pfr master active-probes target-discovery
PfR Master Controller active-probes (TD)
Border = Border Router running this probe
MC-Peer = Remote MC associated with this target
Type = Probe Type
Target = Target Address
TPort = Target Port
N - Not applicable
Destination Site Peer Addresses:
MC-Peer Targets
10.16.1.1 10.111.1.2, 10.111.1.1
10.18.1.1 10.121.1.1
The following Probes are running:
Border 1dx State MC-Peer Type Target TPort
10.16.1.3 27 TD-Actv 10.16.1.1 jitter 10.111.1.2 5000
```
10.16.1.2 14 TD-Actv 10.16.1.1 jitter 10.111.1.2 5000

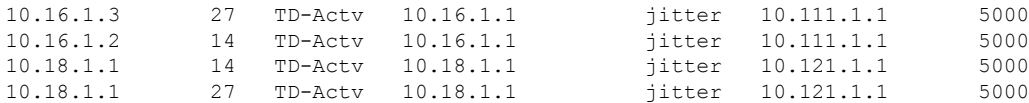

#### **Step 4 debug pfr master target-discovery**

This command is used to display debugging messages that can help troubleshoot issues. The example below shows the PfR messages after a master controller peering command, **mc-peer**, has been issued, changing the MC peering designation and causing PfR target discovery to be shut down and restarted.

#### **Example:**

```
Device# debug pfr master target-discovery
```

```
PfR Master Target-Discovery debugging is on
Device# configure terminal
Device(config)# pfr master
Device(config-pfr-mc)# mc-peer description branch office
*Oct 26 20:00:34.084: PFR_MC_TD: mc-peer cli chg, op:0/1 idb:0/115967296 ip:0.0.0.0/0.0.0.0
dom:59501/45000
*Oct 26 20:00:34.084: PFR_MC_TD: mc-peer cli transition, shutting down TD
*Oct 26 20:00:34.084: PFR_MC_TD: TD teardown start, mode:4
*Oct 26 20:00:34.084: PFR_MC_TD: SvcUnreg: handle:5
*Oct 26 20:00:34.084: PFR_MC_TD: TD teardown fin, mode:4
*Oct 26 20:00:35.089: PFR_MC_TD: mc-peer cli enabled, starting TD, domain:59501
*Oct 26 20:00:35.089: PFR_MC_TD: TD startup, origin:192.168.3.1 handle:0 dyn_pid:4294967295
*Oct 26 20:00:35.089: PFR_MC_TD: Static mode start <---
*Oct 26 20:00:35.090: PFR_MC_TD: Static Target list: 10.101.1.2, 10.101.1.1
*Oct 26 20:00:35.090: PFR_MC_TD: Static Prefix list: 10.101.2.0/24, 10.101.1.0/24
*Oct 26 20:00:35.090: PFR_MC_TD: SvcReg: handle:7
*Oct 26 20:00:35.093: PFR_MC_TD: SvcSub: success 102:1:FFFFFFFF.FFFFFFFF.FFFFFFFF.FFFFFFFF
*Oct 26 20:00:35.093: PFR MC TD: SvcSub: handle:7 subscription handle:6
*Oct 26 20:00:35.093: PFR_MC_TD: local data encode, pre-publish
*Oct 26 20:00:35.094: PFR_MC_TD: SvcPub: success 102:1:0.0.0.C0A80301
*Oct 26 20:00:35.094: PFR_MC_TD: SvcPub: handle:7 size:336 seq:3 reach via 192.168.3.1
*Oct 26 20:00:35.094: PFR_MC_TD: prereqs met, origin:192.168.3.1 handle:7 sub:6 pub(s:1/r:0)
```
## <span id="page-10-0"></span>**Configuration Examples for PfR Target Discovery**

### **Example: Configuring PfR Target Discovery in Multihop Networks in Dynamic Mode**

The following configuration can be used in multihop networks where the network cloud between the head office and branch offices or remote sitesis not controlled by the customer or is notSAF-enabled. Configuration examples are shown for three master controllers, one at the head office and two branch offices. Master controller peering is established between the three master controller routers and PfR target discovery is configured using dynamic mode. Output for the **show pfr master target-discovery** command is shown for all three sites.

In the following examples, the hub and spoke device host names were configured as "Router-hub," "Router-spoke1," or "Router-spoke2" but the device can be any device with routing capability that supports PfR. **Note**

#### **Hub MC Peering and Target Discovery Configuration**

The hub device has routing capability and is in the head office. In this example, the master controller peering is configured using the **head-end** keyword to show that this device is the hub device. A loopback interface must be specified and is used as the source of the EIGRP SAF adjacency.

```
Router-hub> enable
Router-hub# configure terminal
Enter configuration commands, one per line. End with CNTL/Z.
Router-hub(config)# pfr master
Router-hub(config-pfr-mc)# mc-peer head-end Loopback1
Router-hub(config-pfr-mc)# target-discovery
Router-hub(config-pfr-mc)# end
```
#### **Spoke1 MC Peering and Target Discovery Configuration**

The spoke1 device has routing capability and is in the New York branch office. In this example, the master controller peering is configured to peer with the IP address (10.11.11.1) of the hub device.

```
Router-spoke1> enable
Router-spoke1# configure terminal
Enter configuration commands, one per line. End with CNTL/Z.
Router-spoke1(config)# pfr master
Router-spoke1(config-pfr-mc)# mc-peer 10.11.11.1 Loopback1
Router-spoke1(config-pfr-mc)# target-discovery
Router-spoke1(config-pfr-mc)# end
```
#### **Spoke2 MC Peering and Target Discovery Configuration**

The spoke2 device has routing capability and is in the Miami branch office. In this example, the master controller peering is configured to peer with the IP address (10.11.11.1) of the hub device.

```
Router-spoke2> enable
Router-spoke2# configure terminal
Enter configuration commands, one per line. End with CNTL/Z.
Router-spoke2(config)# pfr master
Router-spoke2(config-pfr-mc)# mc-peer 10.11.11.1 Loopback1
Router-spoke2(config-pfr-mc)# target-discovery
Router-spoke2(config-pfr-mc)# end
```
#### **Example Output for PfR Target Discovery Using Static Mode**

The following output is for the hub device after PfR target discovery is configured in dynamic mode:

```
Router-hub# show pfr master target-discovery
```

```
PfR Target-Discovery Services
Mode: Dynamic Domain: 59501
Responder list: tgt Inside-prefixes list: ipfx
```
SvcRtg: client-handle: 3 sub-handle: 2 pub-seq: 1 PfR Target-Discovery Database (local) Local-ID: 10.11.11.1 Desc: Router-hub Target-list: 10.101.1.2, 10.101.1.1 Prefix-list: 10.101.2.0/24, 10.101.1.0/24 PfR Target-Discovery Database (remote) MC-peer: 10.18.1.1 Desc: Router-spoke2 Target-list: 10.121.1.2, 10.121.1.1 Prefix-list: 10.121.2.0/26, 10.121.1.0/24 MC-peer: 10.16.1.1 Desc: Router-spoke1 Target-list: 10.111.1.3, 10.111.1.2, 10.111.1.1 Prefix-list: 10.111.3.1/32, 10.111.2.0/26, 10.111.1.0/24

The following output is for the spoke1 device after PfR target discovery is configured in dynamic mode:

Router-spoke1# **show pfr master target-discovery** PfR Target-Discovery Services Mode: Dynamic Domain: 59501 Responder list: tgt Inside-prefixes list: ipfx SvcRtg: client-handle: 3 sub-handle: 2 pub-seq: 1 PfR Target-Discovery Database (local) Local-ID: 10.16.1.1 Desc: Router-spoke1 Target-list: 10.111.1.3, 10.111.1.2, 10.111.1.1 Prefix-list: 10.111.3.1/32, 10.111.2.0/26, 10.111.1.0/24 PfR Target-Discovery Database (remote) MC-peer: 10.11.11.1 Desc: Router-hub Target-list: 10.101.1.2, 10.101.1.1 Prefix-list: 10.101.2.0/24, 10.101.1.0/24 MC-peer: 10.18.1.1 Desc: Router-spoke2 Target-list: 10.121.1.2, 10.121.1.1 Prefix-list: 10.121.2.0/26, 10.121.1.0/24

The following output is for the spoke2 device after PfR target discovery is configured in dynamic mode:

Router-spoke2# **show pfr master target-discovery** PfR Target-Discovery Services Mode: Dynamic Domain: 59501 Responder list: tgt Inside-prefixes list: ipfx SvcRtg: client-handle: 3 sub-handle: 2 pub-seq: 1 PfR Target-Discovery Database (local) Local-ID: 10.18.1.1 Desc: Router-spoke2 Target-list: 10.121.1.2, 10.121.1.1 Prefix-list: 10.121.2.0/26, 10.121.1.0/24 PfR Target-Discovery Database (remote) MC-peer: 11.11.11.1 Desc: Router-hub Target-list: 10.101.1.2, 10.101.1.1 Prefix-list: 10.101.2.0/24, 10.101.1.0/24

```
MC-peer: 10.16.1.1 Desc: Router-spoke1
 Target-list: 10.111.1.3, 10.111.1.2, 10.111.1.1
 Prefix-list: 10.111.3.1/32, 10.111.2.0/26, 10.111.1.0/24
```
### **Example: Configuring PfR Target Discovery in SAF-Everywhere Networks Using Dynamic Mode**

The following example configuration can be used in networks where all the routing-capable devices between the PfR MCs are configured to support SAF. In this model, the hub site and branch sites are separated by a network—typically a Service Provider (SP) network—where EIGRP SR forwarders are configured and all devices are SAF-enabled. The MC peering over a SAF-Everywhere type of network is similar to EIGRP peering between adjacent neighbors.

Configuration examples are shown for two master controllers, one at the head office and one at a branch office. Master controller peering is established between the two master controller routers, and PfR target discovery is enabled in dynamic mode at the head and branch offices.

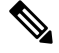

**Note** For clarity, the configuration is shown without command prompts.

#### **Head Office Master Controller Configuration**

At the head office (head-end) router, the master controller peering is enabled and PfR target discovery is configured in dynamic mode. The SAF configuration is shown here under the **service-family** command section, and this configuration is assumed to exist before the PfR MC peering and target discovery overlay configuration is added.

```
key chain metals
key 1
   key-string gold
!
pfr master
mc-peer
target-discovery
no keepalive
 !
border 10.1.1.2 key-chain metals
  interface Ethernet0/2 external
 interface Ethernet0/3 external
 interface Ethernet0/0 internal
 interface Ethernet0/1 internal
 !
learn
throughput
periodic-interval 0
monitor-period 1
delay threshold 100
mode route control
mode select-exit best
interface Loopback1
ip address 10.100.100.101 255.255.255.255
!
interface Ethernet0/0
```

```
ip address 10.1.1.1 255.255.255.0
!
router eigrp
 !
 service-family ipv4 autonomous-system 59501
  !
 remote-neighbors source Loopback1 unicast-listen
 exit-service-family
```
#### **Branch Office Master Controller Configuration**

At the branch office router, the master controller peering is enabled and PfR target discovery is configured in dynamic mode.

```
key chain metals
 key 1
  key-string gold
pfr master
mc-peer
target-discovery
 !
border 172.16.1.3 key-chain metals
 interface Ethernet0/0 external
 interface Ethernet0/1 external
 interface Ethernet0/2 internal
 interface Ethernet0/3 internal
 !
learn
throughput
periodic-interval 0
monitor-period 1
!
interface Loopback1
ip address 172.16.100.121 255.255.255.255
!
interface Ethernet0/2
ip address 172.16.1.4 255.255.255.0
!
router eigrp
!
 service-family ipv4 autonomous-system 59501
 !
neighbor 10.100.100.101 Loopback1 remote 10
 exit-service-family
```
## **Example: Configuring PfR Target Discovery Using Static Definition of Targets and IP Prefix Ranges**

The following configuration example can be used when you want to specify the IP SLA responders and IP prefix ranges to be advertised by SAF. This configuration can be performed in multihop networks where the network cloud between the head office and the branch offices or remote sites is notSAF-enabled. In the figure below, a shadow router is configured as the hub site. A shadow router is a dedicated router used as an IP SLA responder—a source of IPSLA measurement. Configuration examples are shown for three master controllers, one at the head office and two at branch offices. Master controller peering is established between the three master controller routers, and prefix lists are configured to identify the local responders and inside prefixes at each site. Output from the **show pfr master target-discovery** command is shown for all three sites.

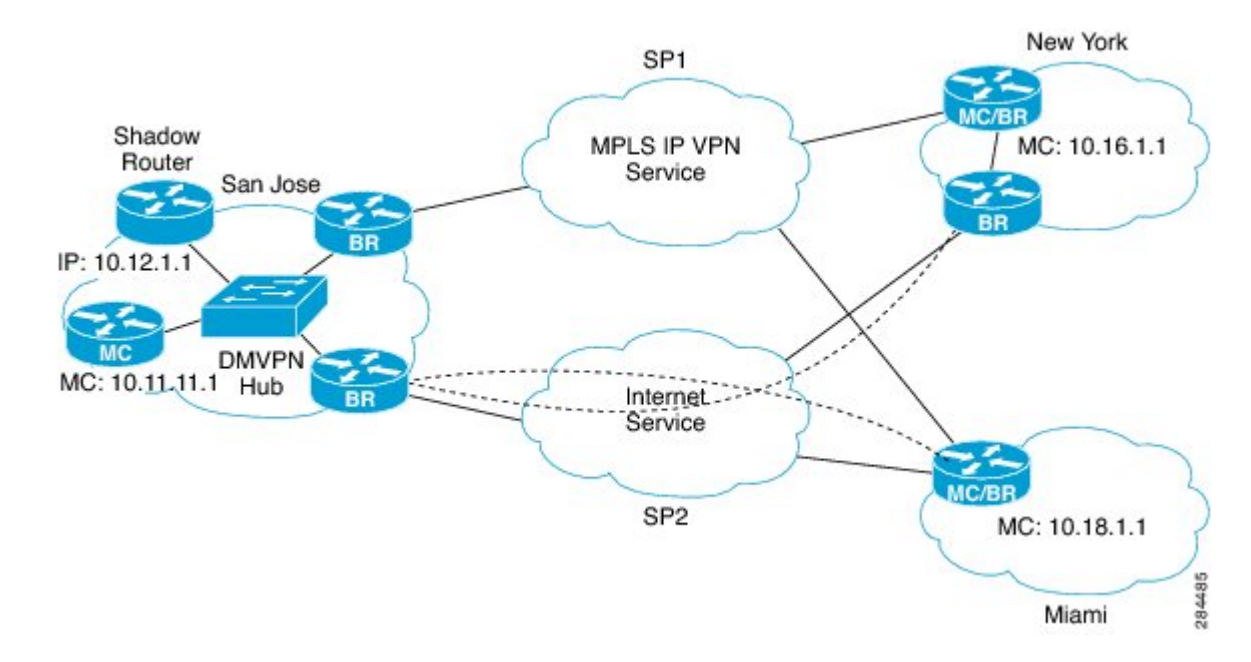

#### **Figure 4: Multihop with Shadow Router Network Topology with MPLS IP VPN and DMVPN**

#### **Hub MC Peering and Target Discovery Configuration**

The hub router is in the Head Office. In this example, the master controller peering is configured using the **head-end** keyword to show that this router is the hub router. A loopback interface must be specified and is used as the source of the EIGRP SAF adjacency.

 $\mathscr{D}$ 

In the following examples, the hub and spoke device host names were configured as "Router-hub," "Router-spoke1," or "Router-spoke2" but the device can be any device with routing capability that supports PfR. **Note**

```
Router-hub> enable
Router-hub# config terminal
Enter configuration commands, one per line. End with CNTL/Z.
Router-hub(config)# ip prefix-list ipfx permit 10.101.1.0/24
Router-hub(config)# ip prefix-list ipfx permit 10.101.2.0/24
Router-hub(config)# ip prefix-list tgt permit 10.101.1.1/32
Router-hub(config)# ip prefix-list tgt permit 10.101.1.2/32
Router-hub(config)# pfr master
Router-hub(config-pfr-mc)# mc-peer head-end loopback1
Router-hub(config-pfr-mc)# target-discovery responder-list tgt inside-prefixes ipfx
Router-hub(config-pfr-mc)# end
```
#### **Spoke1 MC Peering and Target Discovery Configuration**

The spoke1 router isin the New York branch office. In this example, the master controller peering is configured to peer with the IP address (10.12.1.1) of the shadow (hub) router.

```
Router-spoke1> enable
Router-spoke1# configure terminal
```

```
Enter configuration commands, one per line. End with CNTL/Z.
Router-spoke1(config)# ip prefix-list ipfx permit 10.111.1.0/24
Router-spoke1(config)# ip prefix-list ipfx permit 10.111.2.0/26
Router-spoke1(config)# ip prefix-list tgt permit 10.111.3.1/32
Router-spoke1(config)# !
Router-spoke1(config)# pfr master
Router-spoke1(config-pfr-mc)# mc-peer 10.12.1.1 loopback1
Router-spoke1(config-pfr-mc)# target-discovery responder-list tgt inside-prefixes ipfx
Router-spoke1(config-pfr-mc)# end
```
#### **Spoke2 MC Peering and Target Discovery Configuration**

The spoke2 router is in the Miami branch office. In this example, the master controller peering is configured to peer with the IP address (10.12.1.1) of the shadow (hub) router.

```
Router-spoke2> enable
Router-spoke2# configure terminal
Enter configuration commands, one per line. End with CNTL/Z.
Router-spoke2(config)# ip prefix-list ipfx permit 10.121.1.0/24
Router-spoke2(config)# ip prefix-list ipfx permit 10.121.2.0/26
Router-spoke2(config)# ip prefix-list tgt permit 10.121.1.1/32
Router-spoke2(config)# ip prefix-list tgt permit 10.121.2.1/32
Router-spoke2(config)# pfr master
Router-spoke2(config-pfr-mc)# mc-peer 10.12.1.1 loopback1
Router-spoke2(config-pfr-mc)# target-discovery responder-list tgt inside-prefixes ipfx
Router-spoke2(config-pfr-mc)# end
```
#### **Example Output for PfR Target Discovery Using Static Mode**

Router-hub# **show pfr master target-discovery**

The following output is for the hub router after PfR target discovery is configured in static mode:

```
PfR Target-Discovery Services
Mode: Static Domain: 59501
Responder list: tgt Inside-prefixes list: ipfx
SvcRtg: client-handle: 3 sub-handle: 2 pub-seq: 1
PfR Target-Discovery Database (local)
Local-ID: 10.12.1.1 Desc: Router-hub
  Target-list: 10.101.1.2, 10.101.1.1
  Prefix-list: 10.101.2.0/24, 10.101.1.0/24
PfR Target-Discovery Database (remote)
MC-peer: 10.18.1.1 Desc: Router-spoke2
  Target-list: 10.121.1.2, 10.121.1.1
  Prefix-list: 10.121.2.0/26, 10.121.1.0/24
MC-peer: 10.16.1.1 Desc: Router-spoke1
  Target-list: 10.111.1.3, 10.111.1.2, 10.111.1.1
  Prefix-list: 10.111.3.1/32, 10.111.2.0/26, 10.111.1.0/24
```
The following output is for the spoke1 router after PfR target discovery is configured in static mode:

```
Router-spoke1# show pfr master target-discovery
PfR Target-Discovery Services
Mode: Static Domain: 59501
```

```
Responder list: tgt Inside-prefixes list: ipfx
SvcRtg: client-handle: 3 sub-handle: 2 pub-seq: 1
PfR Target-Discovery Database (local)
Local-ID: 10.16.1.1 Desc: Router-spoke1
  Target-list: 10.111.1.3, 10.111.1.2, 10.111.1.1
  Prefix-list: 10.111.3.1/32, 10.111.2.0/26, 10.111.1.0/24
PfR Target-Discovery Database (remote)
MC-peer: 10.12.1.1 Desc: Router-hub
  Target-list: 10.101.1.2, 10.101.1.1
  Prefix-list: 10.101.2.0/24, 10.101.1.0/24
MC-peer: 10.18.1.1 Desc: Router-spoke2
   Target-list: 10.121.1.2, 10.121.1.1
   Prefix-list: 10.121.2.0/26, 10.121.1.0/24
```
The following output is for the spoke2 router after PfR target discovery is configured in static mode:

Router-spoke2# **show pfr master target-discovery**

```
PfR Target-Discovery Services
Mode: Static Domain: 59501
Responder list: tgt Inside-prefixes list: ipfx
SvcRtg: client-handle: 3 sub-handle: 2 pub-seq: 1
PfR Target-Discovery Database (local)
Local-ID: 10.18.1.1 Desc: Router-spoke2
  Target-list: 10.121.1.2, 10.121.1.1
  Prefix-list: 10.121.2.0/26, 10.121.1.0/24
PfR Target-Discovery Database (remote)
MC-peer: 10.12.1.1 Desc: Router-hub
  Target-list: 10.101.1.2, 10.101.1.1
  Prefix-list: 10.101.2.0/24, 10.101.1.0/24
MC-peer: 10.16.1.1 Desc: Router-spoke1
  Target-list: 10.111.1.3, 10.111.1.2, 10.111.1.1
  Prefix-list: 10.111.3.1/32, 10.111.2.0/26, 10.111.1.0/24
```
## <span id="page-17-0"></span>**Additional References**

#### **Related Documents**

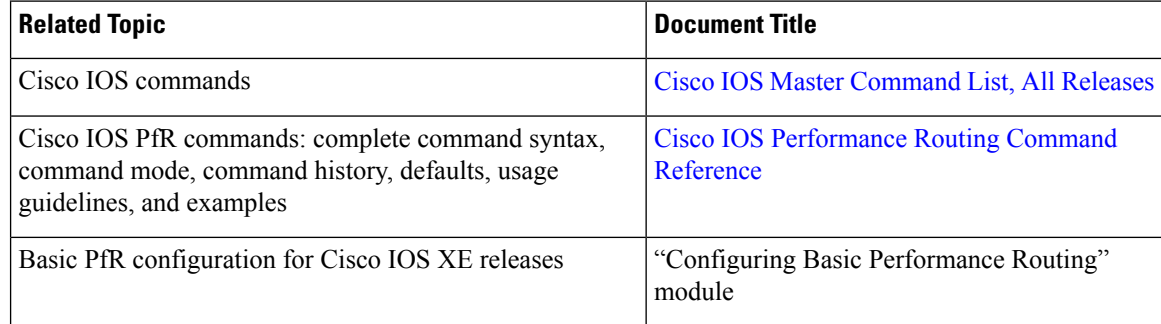

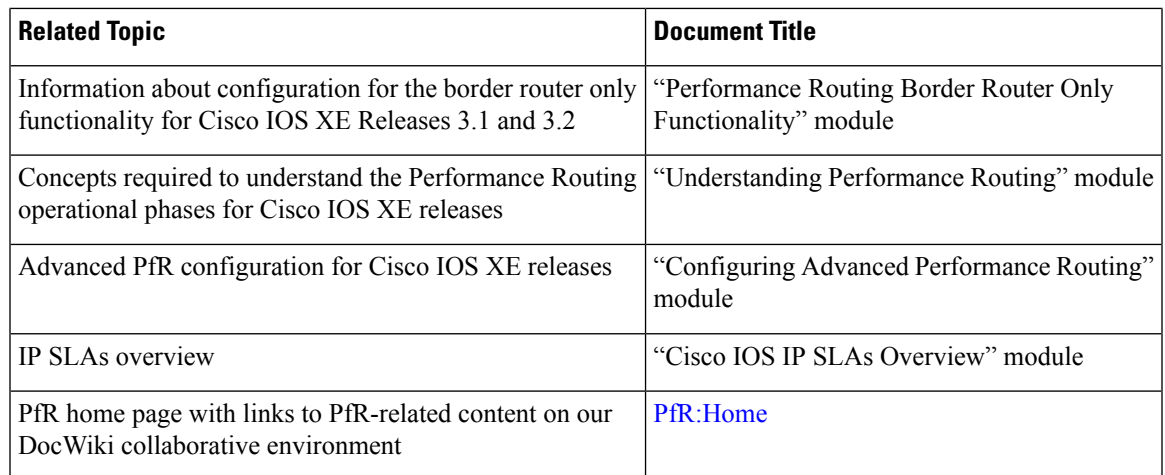

#### **MIBs**

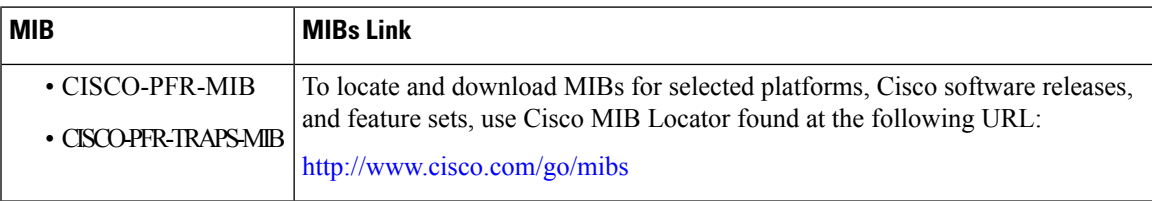

#### **Technical Assistance**

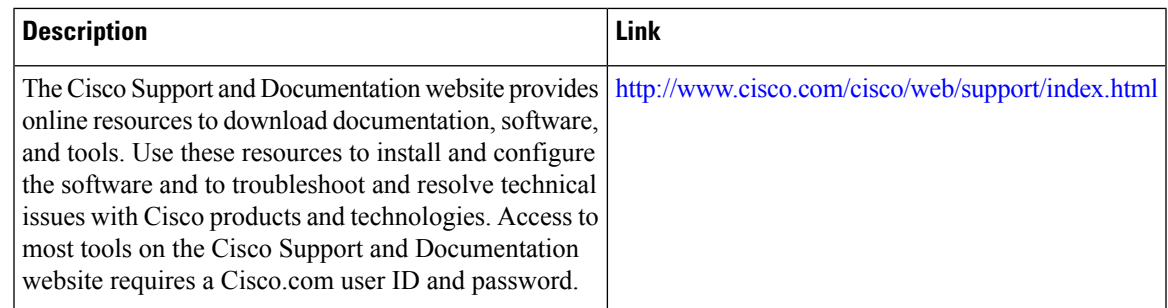

# <span id="page-18-0"></span>**Feature Information for PfR Target Discovery**

The following table provides release information about the feature or features described in this module. This table lists only the software release that introduced support for a given feature in a given software release train. Unless noted otherwise, subsequent releases of that software release train also support that feature.

Use Cisco Feature Navigator to find information about platform support and Cisco software image support. To access Cisco Feature Navigator, go to [www.cisco.com/go/cfn.](http://www.cisco.com/go/cfn) An account on Cisco.com is not required.

I

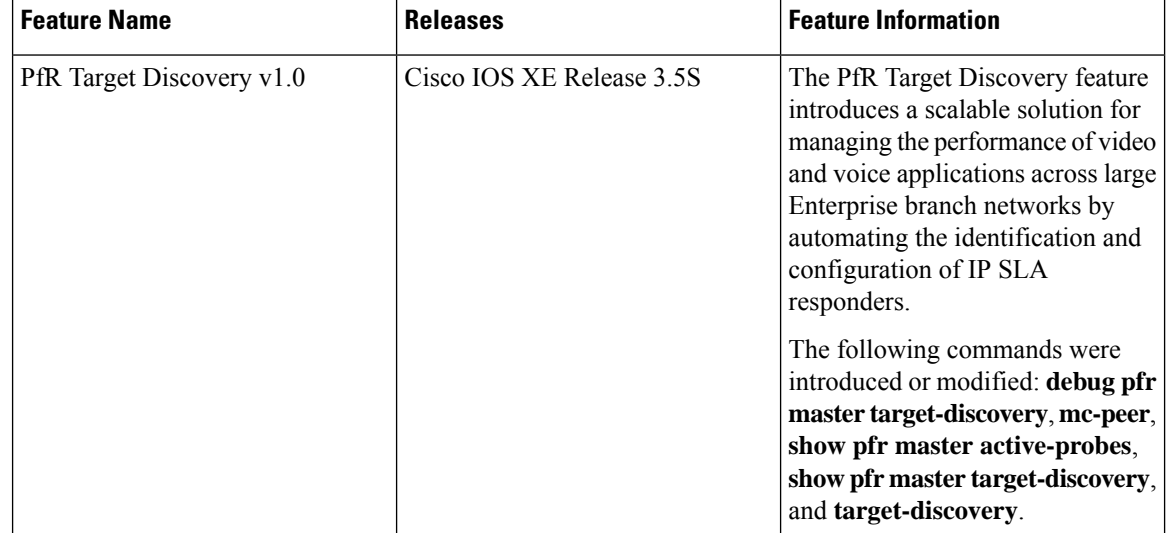

#### **Table 1: Feature Information for PfR Target Discovery**